AC[备份](https://zhiliao.h3c.com/questions/catesDis/205) **[宋斌](https://zhiliao.h3c.com/User/other/0)** 2011-10-14 发表

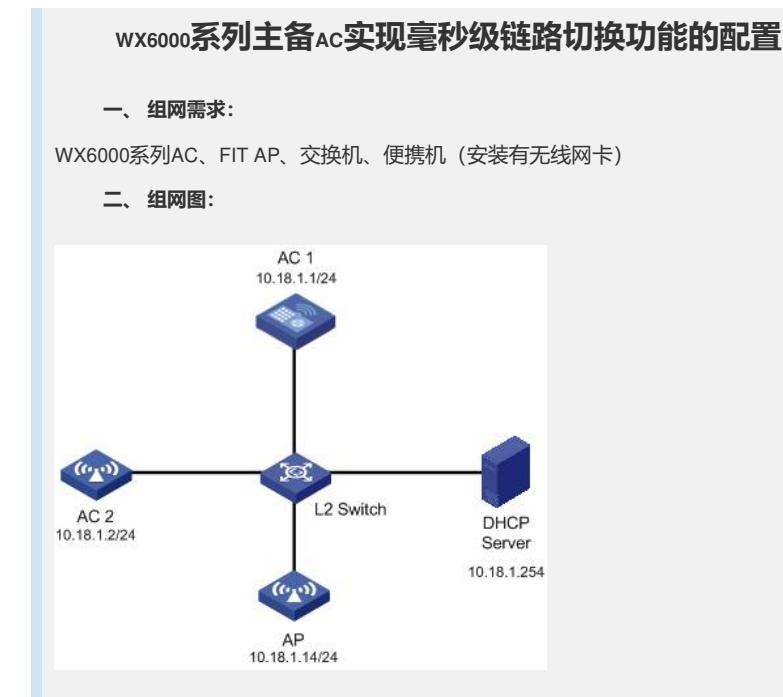

本配置举例中的AP使用的是WA2200系列无线局域网接入点设备,通过DHCP服务器获 取IP地址。AC使用的是WX6103。

DHCP Server的IP地址为10.18.1.254/24。AC1和AC2的IP地址分别为10.18.1.1和10.18.1. 2. 目配置为热备份状态。

**三、 特性介绍:**

在二层网络内,两台无线控制器通过主控板管理以太网口或交换板业务口与对端互连 形成热备份的关系,为所辖网络内的AP提供冗余控制。AP与两个无线控制器分别建立 隧道链接。处于主用状态的无线控制器负责为所有AP提供服务,而备用无线控制器为 主用无线控制器提供备份。通过心跳检测机制,当主用无线控制器失效时,备用无线 控制器可立即检测到主用无线控制器的失效状态并成为新的主用无线控制器,从而AP 可以快速从原备用无线控制器获取服务。其基本原理如下图所示:

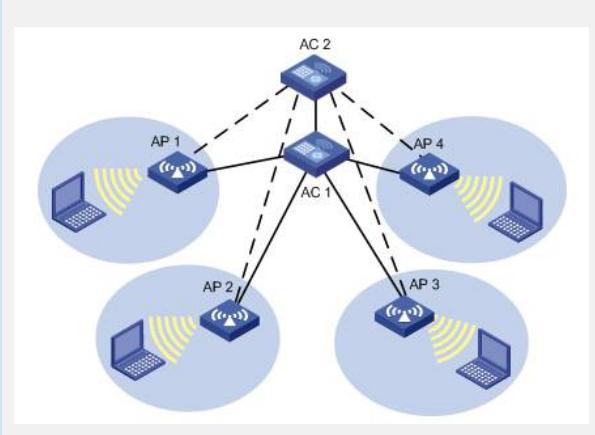

上图中, AC1与AC2为具有主备热备份功能的两台无线控制器。AC1工作在主用状态, 并为AP1、AP2、AP3及AP4提供服务; AC2工作在备用状态, 各个AP通过备用隧道链 路(图中虚线所示)连接到AC2,两台无线控制器定期进行主备心跳检测。当检测到A C1失效后, AC2的工作状态立即由备用转为主用; 通过备用隧道连接到AC2的AP将该 备用隧道转换为主用隧道,使用AC2作为主用无线控制器。

通过心跳检测机制,当主用无线控制器失效时,备用无线控制器可立即检测到主用无 线控制器的失效状态并成为新的主用无线控制器,从而AP可以快速从原备用无线控制 器获取服务。

利用WX6000的毫秒级热备份快速切换功能,可以防止AC宕机或故障引起网络瘫痪或 短时间无法使用,保证网络的正常运行。

**四、 配置信息:**

```
# AC1配置信息:
#
 version 5.20, Release 2115P12
#
 sysname AC1
#
 domain default enable system
#
 telnet server enable
#
 port-security enable
#
 wlan backup-ac ip 10.18.1.2
#
 hot-backup enable domain 6
 hot-backup hellointerval 500
#
vlan 1
#
domain system
 access-limit disable
 state active
 idle-cut disable
 self-service-url disable
#
user-group system
#
local-user admin
 password simple admin
 authorization-attribute level 3
 service-type telnet
#
wlan rrm
 dot11a mandatory-rate 6 12 24
 dot11a supported-rate 9 18 36 48 54
 dot11b mandatory-rate 1 2
 dot11b supported-rate 5.5 11
 dot11g mandatory-rate 1 2 5.5 11
 dot11g supported-rate 6 9 12 18 24 36 48 54
 #
wlan service-template 1 clear
 ssid SYS
 bind WLAN-ESS 1
 service-template enable
#
interface NULL0
#
interface Vlan-interface1
ip address 10.18.1.1 255.255.255.0
#
interface M-GigabitEthernet2/0/0
#
interface Ten-GigabitEthernet2/0/1
```
# interface WLAN-ESS1 # wlan ap ap1 model WA2220E-AG priority level 6 serial-id 210235A29E007C000009 radio 1 service-template 1 radio enable

```
radio 2
```
load xml-configuration # user-interface con 0 user-interface vty 0 4 authentication-mode scheme user privilege level 3 #

return

#

#### # AC2配置信息:

# version 5.20, Release 2115P12 # sysname AC2 # domain default enable system # telnet server enable # port-security enable # wlan backup-ac ip 10.18.1.1 # hot-backup enable domain 6 hot-backup hellointerval 500 # vlan 1 # domain system access-limit disable state active idle-cut disable self-service-url disable # user-group system # local-user admin password simple admin authorization-attribute level 3 service-type telnet # wlan rrm dot11a mandatory-rate 6 12 24 dot11a supported-rate 9 18 36 48 54 dot11b mandatory-rate 1 2 dot11b supported-rate 5.5 11 dot11g mandatory-rate 1 2 5.5 11 dot11g supported-rate 6 9 12 18 24 36 48 54 # wlan service-template 1 clear ssid SYS bind WLAN-ESS 1 service-template enable # interface NULL0 # interface Vlan-interface1 ip address 10.18.1.2 255.255.255.0 # interface M-GigabitEthernet2/0/0 # interface Ten-GigabitEthernet2/0/1

interface WLAN-ESS1 # wlan ap ap1 model WA2220E-AG priority level 5 serial-id 210235A29E007C000009 radio 1 service-template 1 radio enable radio 2 # load xml-configuration # user-interface con 0 user-interface vty 0 4 authentication-mode scheme user privilege level 3 # return

# **五、 主要配置步骤:**

### AC1上的主要配置步骤

#### # 配置国家码

#

system-view [AC1] wlan country-code CN

### # 配置VLAN接口IP地址

[AC1]interface Vlan-interface1 [AC1-Vlan-interface1]ip address 10.18.1.1 255.255.255.0

## # 配置WLAN ESS接口

[AC1] interface WLAN-ESS 1 [AC1-WLAN-ESS1] quit

## # 配置WLAN服务模板并将WLAN-ESS接口与该服务模板绑定

[AC1] wlan service-template 1 clear [AC1-wlan-st-1] ssid SYS [AC1-wlan-st-1] bind WLAN-ESS 1 [AC1-wlan-st-1] authentication-method open-system [AC1-wlan-st-1] service-template enable [AC1-wlan-st-1] quit

## # 开启热备份,并配置备份域和心跳报文交互时间(500毫秒)

[AC1] hot-backup enable domain 6 [AC1] hot-backup hellointerval 500

# # 如果AC1和AC2不是通过VLAN1连接, 而是通过其他VLAN (例如VLAN 10)连接, 请 增加下面配置

[AC1] hot-backup vlan 10

## # 配置备份无线控制器IP地址。

[AC1] wlan backup-ac ip 10.18.1.2

## # 在AC1上配置AP及AP优先级。AP上线时将AC1注册为主。

[AC1] wlan ap ap1 model WA2220E-AG [AC1-wlan-ap-ap1] serial-id 210235A29E007C000009 [AC1-wlan-ap-ap1] priority level 6

#### # 配置射频

[AC1-wlan-ap-ap1] radio 1 type dot11a [AC1-wlan-ap-ap1-radio-1] service-template 1 [AC1-wlan-ap-ap1-radio-1] radio enable

#### AC2上的主要配置步骤

# 配置国家码

system-view [AC2] wlan country-code CN

## # 配置VLAN接口IP地址

[AC2]interface Vlan-interface1 [AC2-Vlan-interface1]ip address 10.18.1.2 255.255.255.0

## # 配置WLAN ESS接口

[AC2] interface WLAN-ESS 1 [AC2-WLAN-ESS1] quit

## # 配置WLAN服务模板并将WLAN-ESS接口与该服务模板绑定

[AC2] wlan service-template 1 clear [AC2-wlan-st-1] ssid SYS [AC2-wlan-st-1] bind WLAN-ESS 1 [AC2-wlan-st-1] authentication-method open-system [AC2-wlan-st-1] service-template enable [AC2-wlan-st-1] quit

#### # 开启热备份,并配置备份域和心跳报文交互时间(500毫秒)

[AC2] hot-backup enable domain 6 [AC2] hot-backup hellointerval 500

# 如果AC1和AC2不是通过VLAN1连接, 而是通过其他VLAN (例如VLAN 10)连接, 请 增加下面配置

[AC2] hot-backup vlan 10

# 配置备份无线控制器IP地址。

[AC2] wlan backup-ac ip 10.18.1.1

## # 在AC2上配置AP及AP优先级。AP上线时将AC2注册为备。

[AC2] wlan ap ap1 model WA2220E-AG [AC2-wlan-ap-ap1] serial-id 210235A29E007C000009 [AC2-wlan-ap-ap1] priority level 5

## # 配置射频

[AC2-wlan-ap-ap1] radio 1 type dot11a [AC2-wlan-ap-ap1-radio-1] service-template 1 [AC2-wlan-ap-ap1-radio-1] radio enable

## **六、 结果验证:**

在AC1上通过"display wlan ap all"查看ap1状态,状态为"Run/M",说明AC1为主AC;

在AC2上通过"display wlan ap all"查看ap1状态,状态为"Run/B",说明AC2为备份AC;

此时关闭AC1,查看ap1在AC2上的状态,状态将会在500毫秒内由"Run/B"转为"Run/M" ,即在主AC AC1故障的情况下,AC2将在500毫秒的备份心跳间隔内发现AC1失效,通 过备用隧道连接到AC2的AP马上将该备用隧道转换为主用隧道, AC2由备份AC转为主 AC, 从而AP可以快速从原备用AC AC2获取服务。

### **七、 注意事项:**

1、主用/备用设备必须在二层网络中。

2、同一个二层网络内有不同的备份组时,必须使用手工配置方式为每台设备指定备份 域。